#### Four tips for searching

Modified on: Thu, 22 Dec, 2016 at 12:58 PM

Here are some tips and tricks to help you easily find information in Vernon CMS.

## 1. Search operators:

You can use these operators to get more general search results. These can be used in Quick Search and in the Query tool.

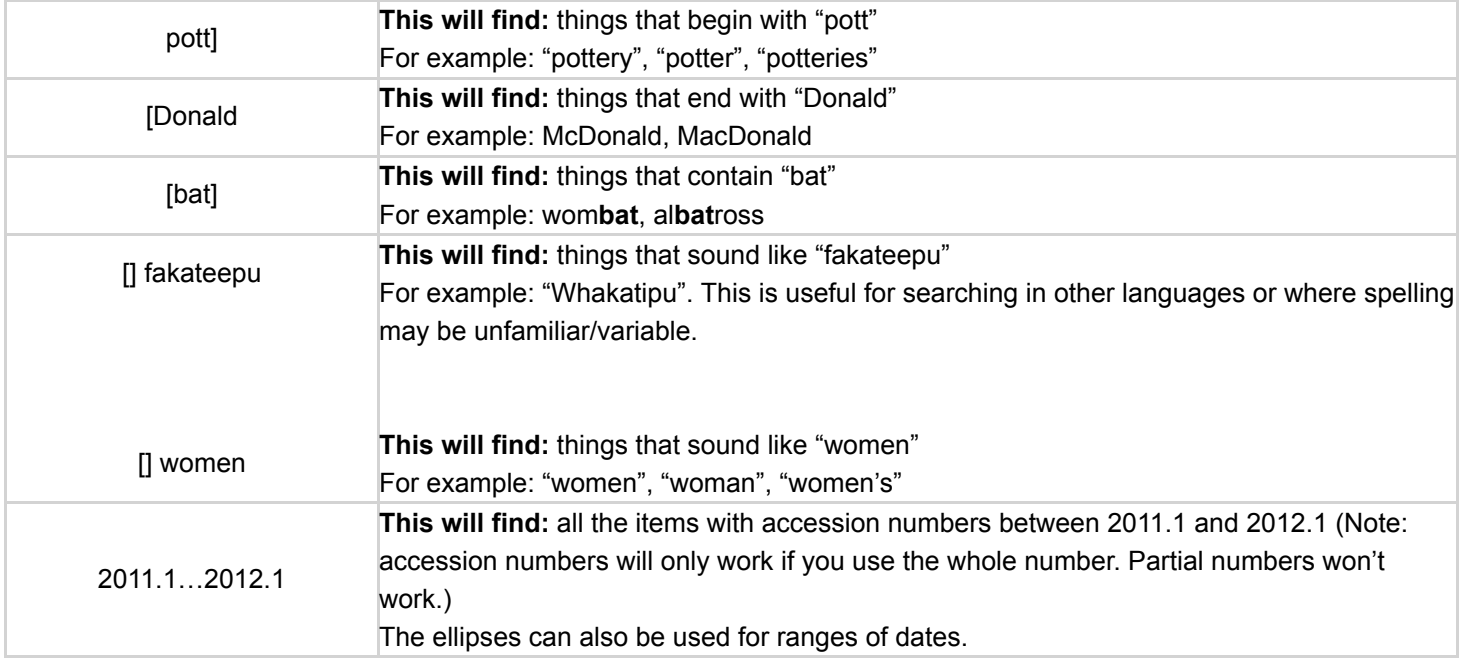

## 2. System ID:

Entering the system ID into Quick Search is the fastest way to find any single record in Vernon CMS. If you know the system ID for what you are searching for, use it! You can find the system ID of a record at the top right of the screen in the Toolbar.

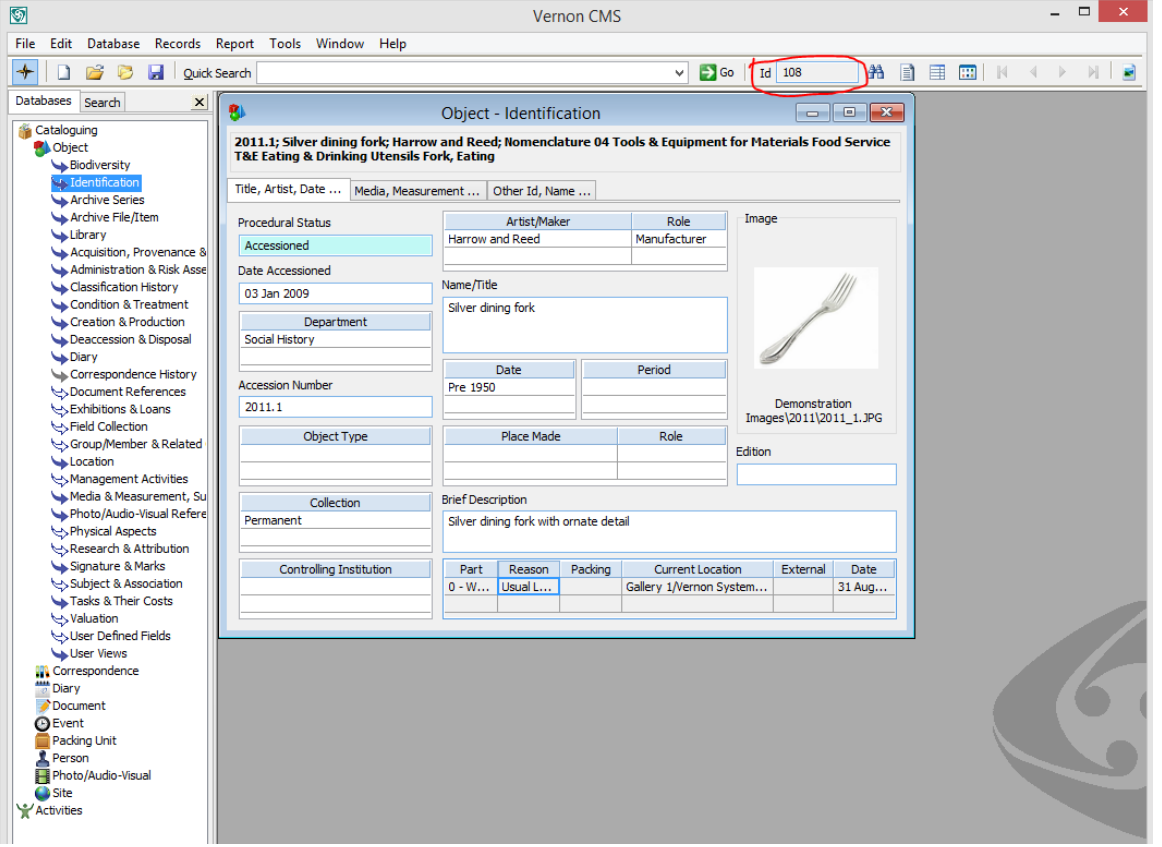

You can also use the system ID to enter information into fields quickly. For example, if you know that the system ID for a member of staff, instead of entering their full name into a person field in a record, you can enter the system ID and it will auto-fill their name

## 3. The Search Tab:

Quick Search looks through the fields listed in the search tab. You can restrict your search to a specific field by using just that field. For example, you can search only the artists by entering your search into the Artist/Maker field.

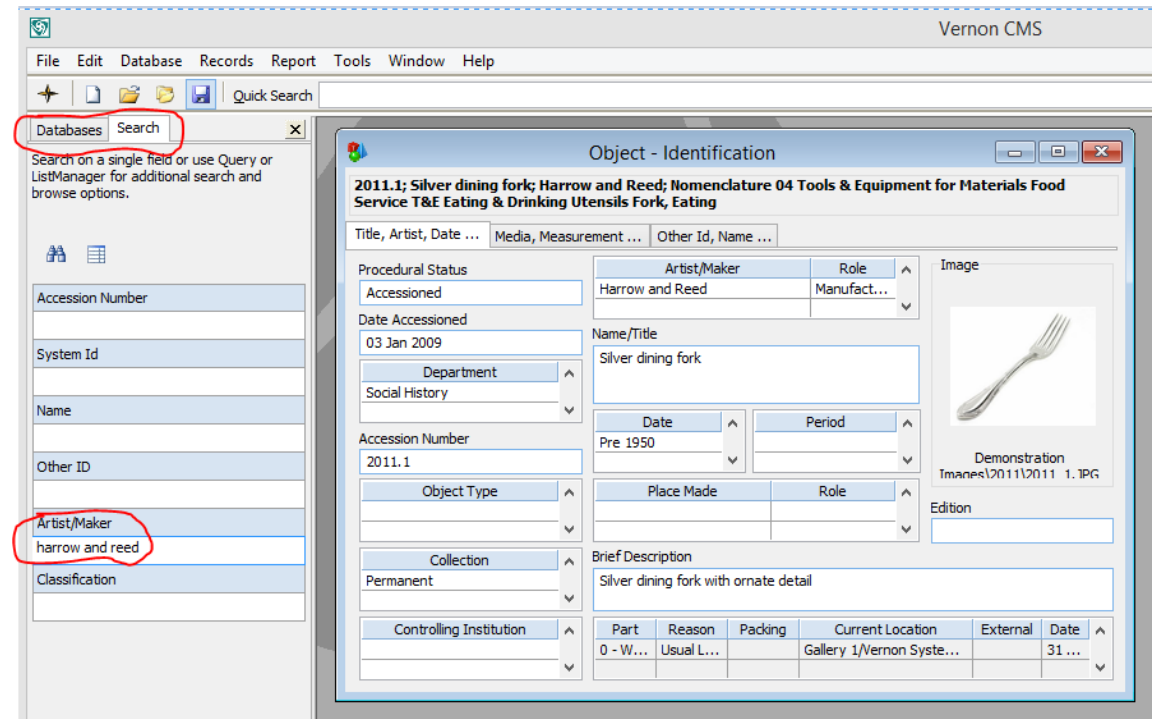

# 4. Searching for dates:

You can search within the date fields of a record. Date searches can only be done with the Query tool.

- 1. Start by doing a query on the record type you are searching for (object, person, event, etc.).
- 2. Select a date field and press "Next"
- 3. Press Alt+Down Arrow, or the Options button at the bottom of the window. It will open a window like this:

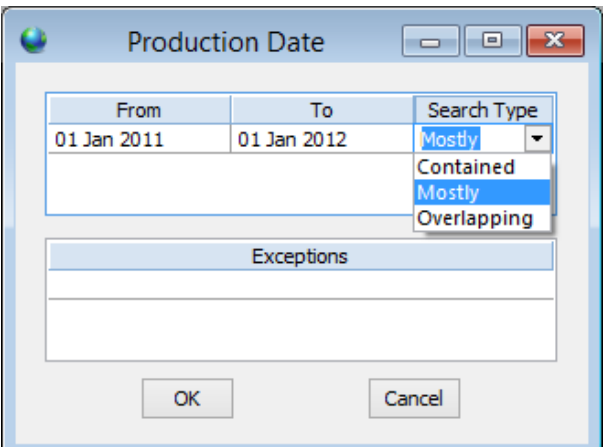

#### The search type options are:

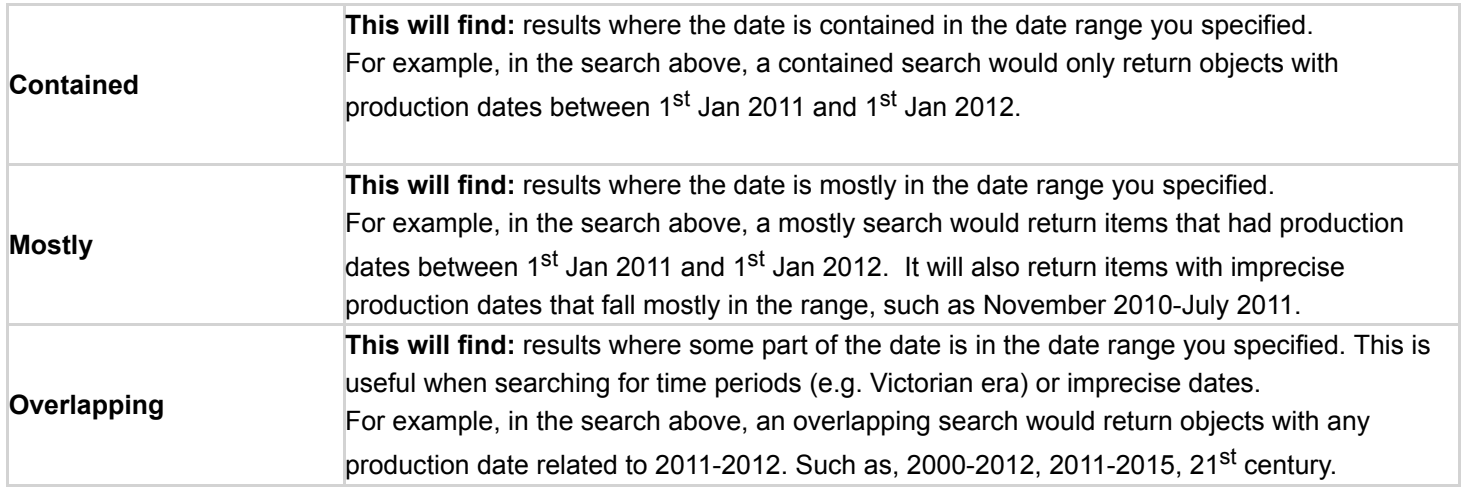